# **Configure and Send Traps with SNMP-Server Enabled Command**

# **Contents**

**Introduction Prerequisites Requirements** Components Used **Conventions** An Overview of the Traps Enabled on Your Device Traps Sent When You Enable Commands from the List Related Information

# **Introduction**

This document describes the traps sent when you configure the **snmp-server enable traps** command on a Cisco device.

# **Prerequisites**

#### **Requirements**

Cisco recommends that you have knowledge of these topics:

- How to configure SNMP on a Cisco device
- Use of SNMP **get** and **walk** commands

#### **Components Used**

This document applies to Cisco devices (routers and switches) that run Cisco IOS which supports SNMP. The information in this document is based on several releases of Cisco IOS® because the trap command differs from release to release and platform to platform. For example, you do not have the capacity to send ATM related traps on a system that has no ATM interface.

The information in this document was created from the devices in a specific lab environment. All of the devices used in this document started with a cleared (default) configuration. If your network is live, ensure that you understand the potential impact of any command.

#### **Conventions**

Refer to [Cisco Technical Tips Conventions](https://www.cisco.com/c/en/us/support/docs/dial-access/asynchronous-connections/17016-techtip-conventions.html) for more information on document conventions.

# **An Overview of the Traps Enabled on Your Device**

In order to get an overview of the traps you have enabled on your device, issue this command on every Cisco IOS device:

```
cognac#configure terminal
Enter configuration commands, one per line. End with CNTL/Z.
cognac(config)#snmp-server enable traps ?
 atm Enable SNMP atm traps
 bgp Enable BGP state change traps
 config Enable SNMP config traps
 dial Enable SNMP dial control traps
 dlsw Enable SNMP dlsw traps
 dsp Enable SNMP dsp traps
 entity Enable SNMP entity traps
 envmon Enable SNMP environmental monitor traps
  frame-relay Enable SNMP frame-relay traps
  hsrp Enable SNMP HSRP traps
  ipmulticast Enable SNMP ipmulticast traps
  isdn Enable SNMP isdn traps
 msdp Enable SNMP MSDP traps
 rsvp Enable RSVP flow change traps
 rtr Enable SNMP Response Time Reporter traps
 snmp Enable SNMP traps
 syslog Enable SNMP syslog traps
 tty Enable TCP connection traps
 voice Enable SNMP voice traps
 xgcp Enable XGCP protocol traps
 <cr>
```

```
cognac(config)#
```
Once you know the traps you have enabled, you can enable them as you need. This document helps you find which traps are sent when you enable a command.

**Note**: This list can differ from platform to platform and release to release because of the features in a specific device and available interfaces.

### **Traps Sent When You Enable Commands from the List**

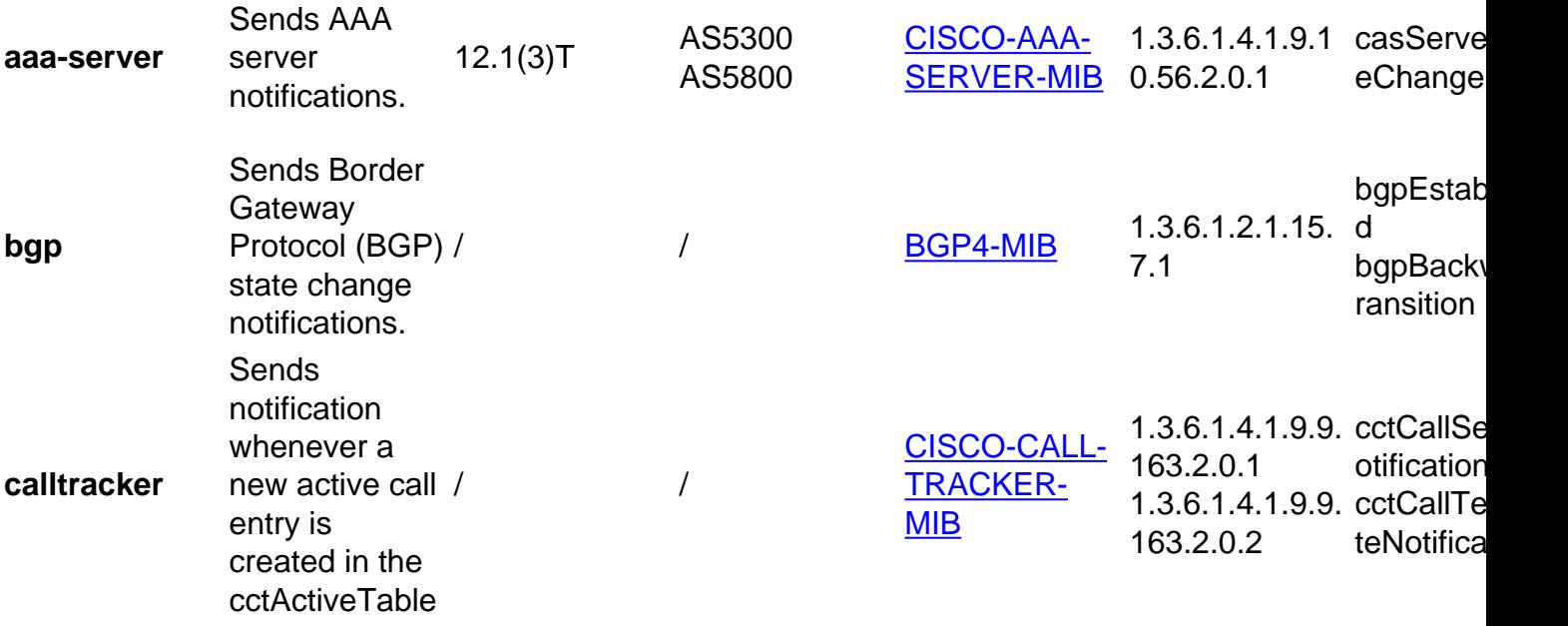

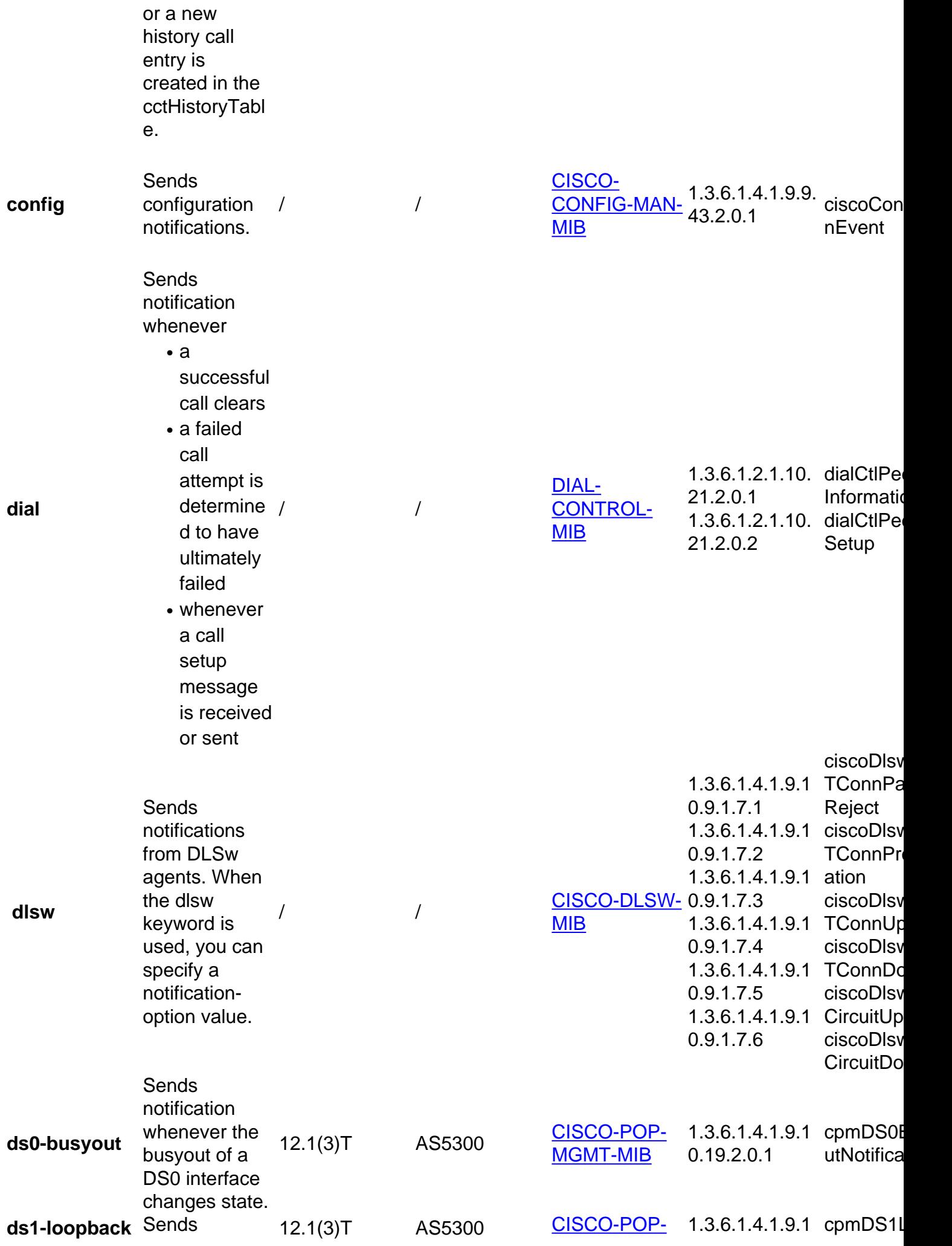

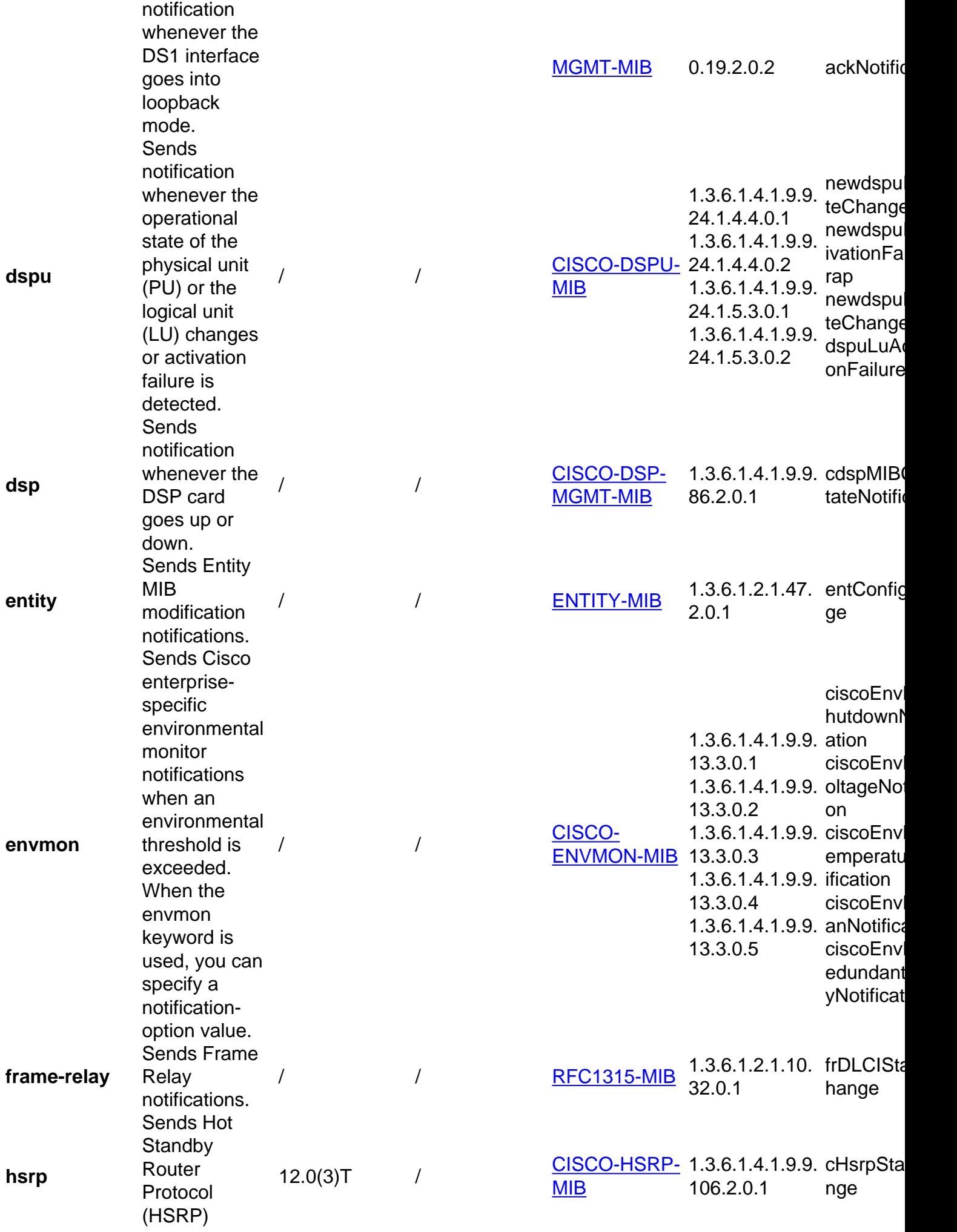

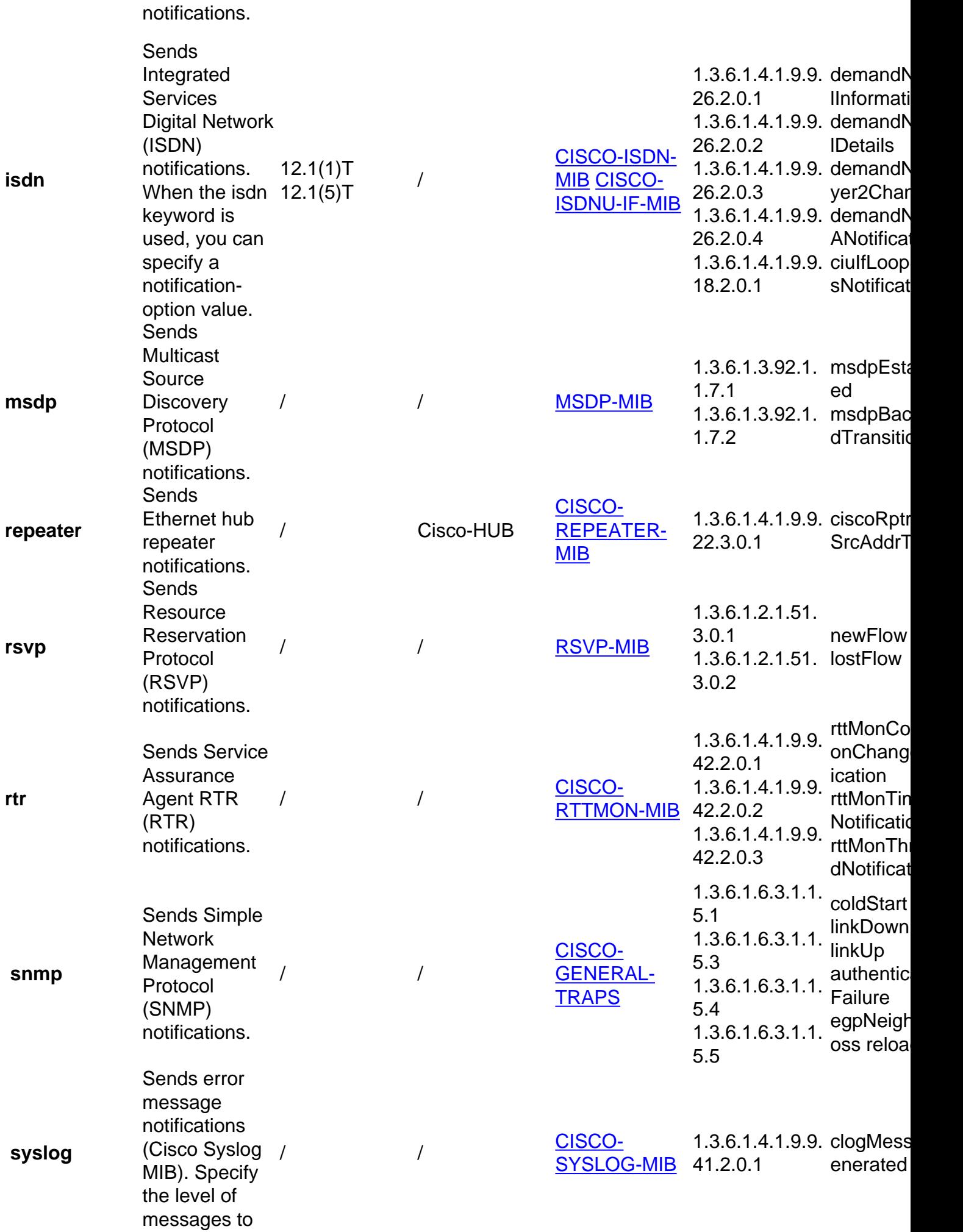

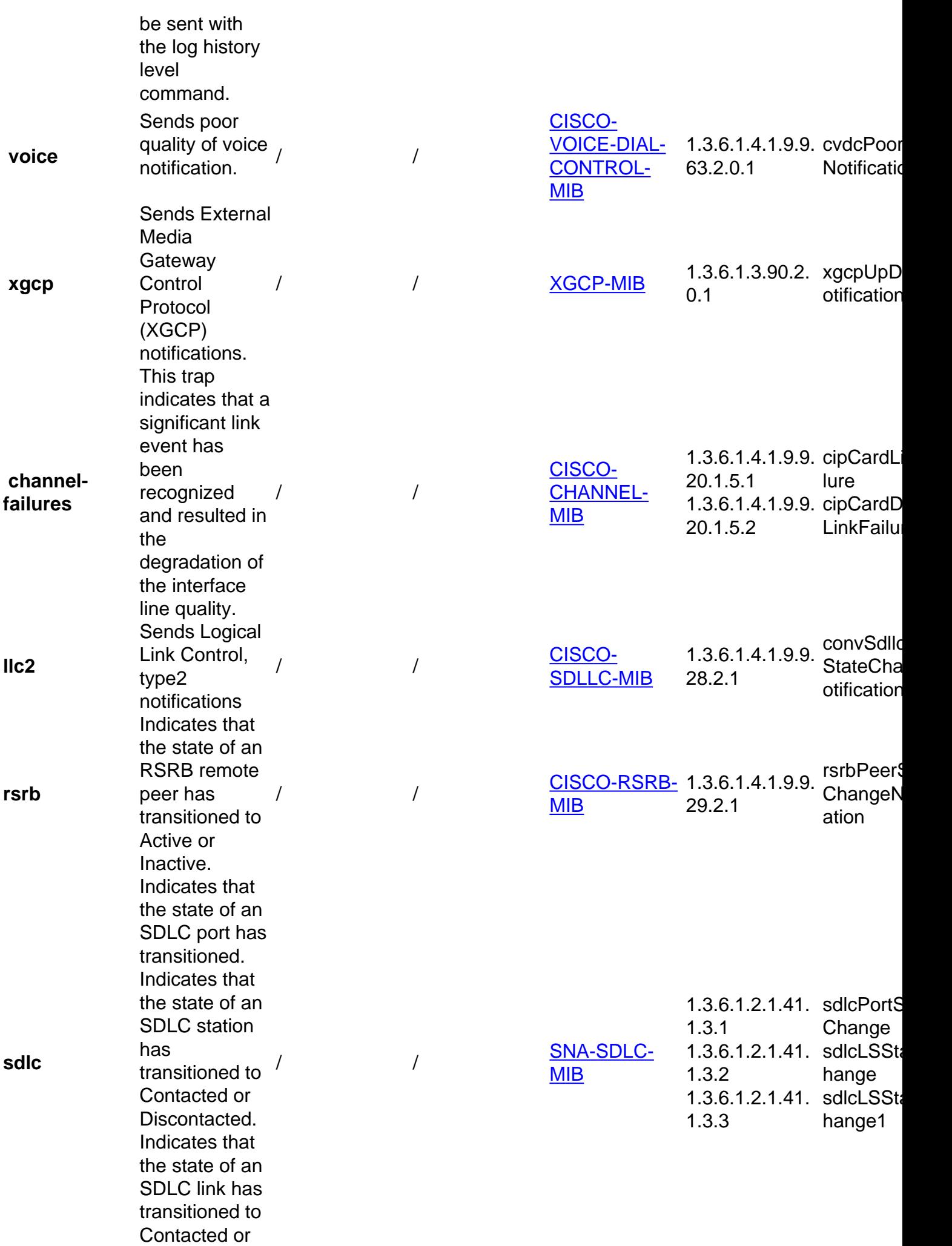

Discontacted.

**stun**

the state of a STUN route has transitioned to Active or Inactive.

Indicated that

/ /

**CISCO-STUN- 1.3.6.1.4.1.9.9.** StunPeer [MIB](https://snmp.cloudapps.cisco.com/Support/SNMP/do/BrowseMIB.do?local=en&mibName=CISCO-STUN-MIB) 30.2.1 ChangeN ation

### **Related Information**

● **[Cisco Technical Support & Downloads](https://www.cisco.com/c/en/us/support/index.html?referring_site=bodynav)**